جامعه اد البراقي ن هيبي السنه الثانيه علي: طبيعه رحباة: ابينه رمحيط + بينكثران مبا التبك

## ملخص للتروس مقياس

Outil informatique

#### أ \_ أنظمة التشغل:

- 1. تعريست، مجتوعسة مسن البرمجيسات المسيؤولة عسن إدارة المسوارد. عنساد الحاسسوب ويرمجيات الحاسوب، ويمثل وسيط بين المستخدم، وعتاد الحاسوب، وينتع يف أخر ايمثل نظام التشخيل جسر التشخيل ببرامج المستخدم، ويقبوم بالمهيام الأساسية مثبل: إدارة وتخصيص مصـّلر الحاسوب) الذّاكرة، القرص الصلب، الوصـول للأجهزة العلحقة إلخ\_\_)، وترتيب أولويـة التعامل مع الأواس، والتحكم في أجهزة الإنخال، والإخراج مثل بلوحة المفاتيح، وكذلك لتسهيل التعامل مع الشبكات، وإدارة العلقات.
- 2. أنواع أنظمة التثنغيُّن: "تنقسم أنظمة التشغيل إلى قسمين رئيسيين حسب سماحها بتنفيذ أكثر من عمليَّة في وقتٍ واحد، أو القيام بعمليَّة واحدة فقط في وقتٍ مُعيَّن، وأصَّام أنظمة التشغيل هي:
- ]]. الأنقمة متعددة المهام ومتعدّدة المستخدمين؛ من الأنظمة التي تسمح يتنفيذ أكثر من صلية في الوقت نفسه، وتُسمح لأكثـر من مُستخدم باستخدام البرمجيـات والتطبيقـات العوجـودة علــي الداسو ب
- 2. الأنظمة أحالية المهام وأحالية المُستخلمين: هي الأنظمة التي لا تسمح بتنفيذ أكثر من عمليَّة واحدة في وقت واحد، ولا تسمح لأكثر من مُستخدم باستخدام التطبيقات المختلفة على الحاسوب.

#### ب- الاكسال:

<mark>1</mark> . تعريف ابر نشج مايكروسوفت إكسل أهد برامج مجموعة أوفيس , وهو بزائمج متخصص في عل الحسابات وراسم المخططات البيانية

2. يشريط الأدوات : عبارة عن خليط بين أزرار وقوائد لتسهيل التعامل مع البرنامج يمكن تغيير حجم ثـريط الأدوات لعرض أزرال إضافية , كما يمكنك إظهار كافة الأزراق.

3. شريط الصيغة :وهو الشريط التي تظهر فيه المعادلات أو الدوال.

4. ورقة العمل : وكل ملف بالإكسل يشتمل طي 3 ورقات افتراضية يمكن زيبلاة عدد الورقات وكل ورقة مكونة من عند من الأعمدة تبدأ بحراف A وتنتهى بحرافي TV وكذلك عند من الصفوف تبدأ من الصف رقم (1 إلى 65536).

5. الخلية : تقاطع أي عمود مع أي صت في ور قة العمل.

خامعه اء البواقي ن هيبي السنه الثانيه علوم طبيعه وهياة: ييذ ومعيط + يبتغوارجيا النيت

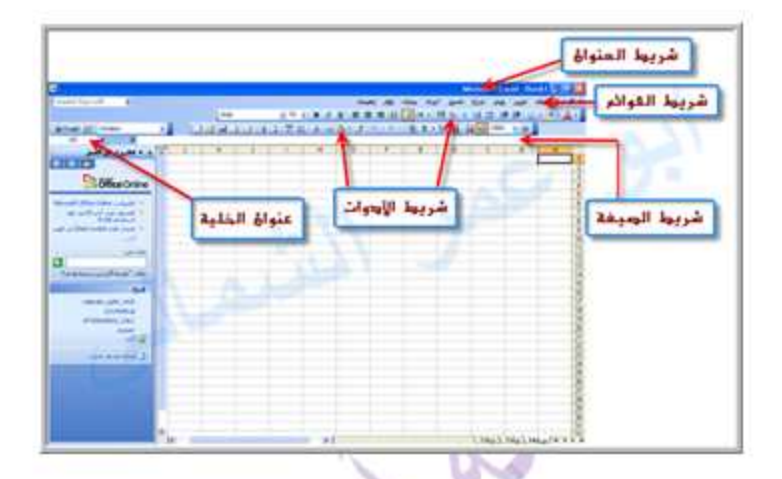

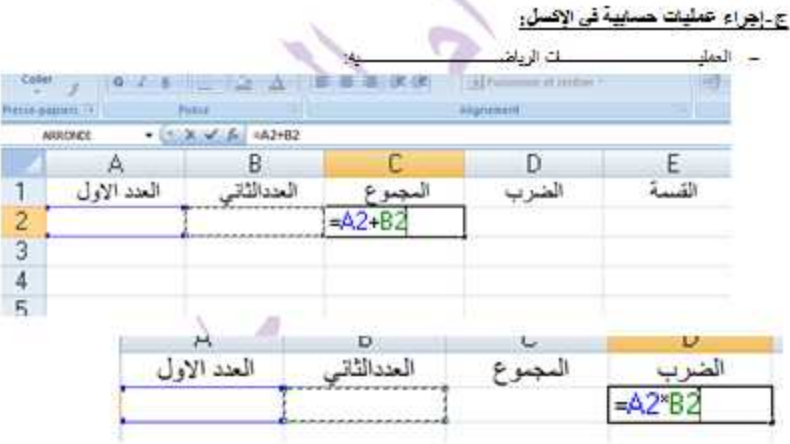

جامعه ام النوافي <sub>تر</sub> عبير. الستة الثانيا لاتقا

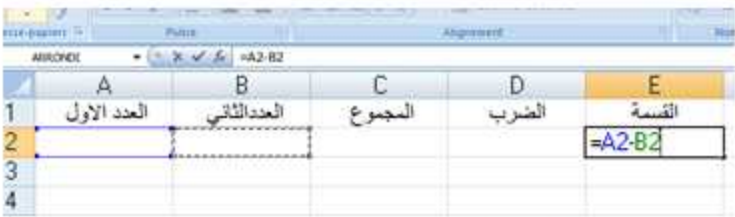

## - الدوال somme وهي خلصة بجمع عددين فما أكثر

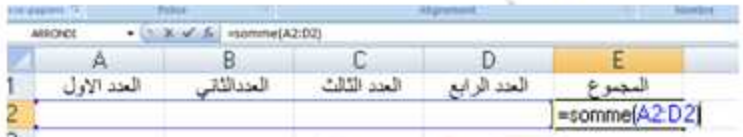

## ـ الدوال Min و Max وهي تحلقان اصغر وأكبر عند في عمود أو مطر أو جنول

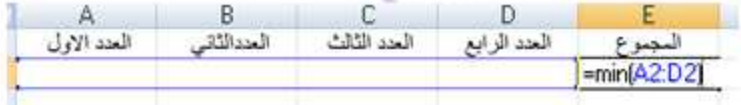

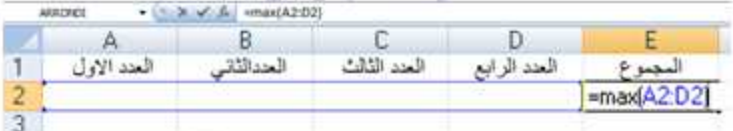

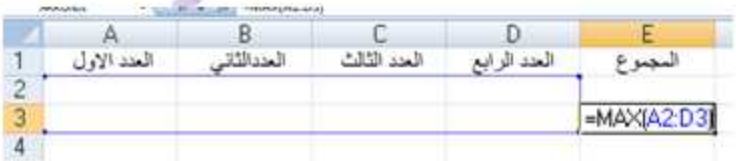

- الذالة moyanna و هي لإيجاز المتوسط الحسابي

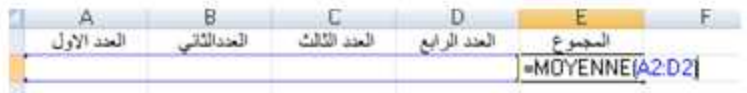

جامعه اد البراقي ن هين السنة الثانية على طبيعة رحياة: ابينَه رمحيط + بينكثر لرحيا النبك

## الدوال المنطقية.

مثال : لدينا جدول يحتوي على مجموعة من الموظفين. الحصول على منحة إضافية في الأجر تكون حسب نوعية الأداء جيدة ; 5000 لِج , متوسط ; 2000 ج وضعيف 00 لِج وذلك حسب نقطة التقييم

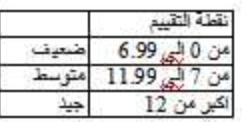

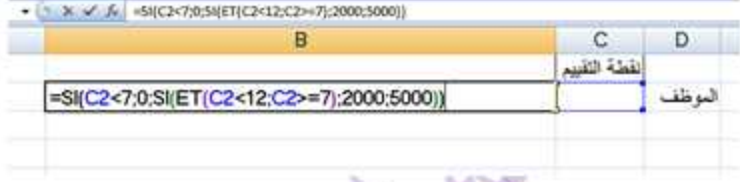

## الثر ح: مَنَاكَ ثَلاثَ حَالَاتَ تَقْبِيمَ مَسْلِفٍ مُتَرَبِّطٍ أَوْ جِيدَ

إِذَا كَانَتْ نَفْطَةَ التَّقِيمِ محصورٍ لاَّ بينَ 0 -7 أَوْ 2-12 أَو اكبر من 12.

{ إِذَا لَمْ يَتَحَقَّقَ الشَّرِطْ.....لِذَا تَحَقَّقَ الشَّرِطْ..للشَّرْطُ }si =

جامعه اد البراقي ن هيبي السنه الثانيه علوم طبيعه وحياة: ابينه ومحيط ۽ بينكثر لوجيا النيك

## مثل: إنشاء فاتورة : مبيعات شركة ما خلال سنة

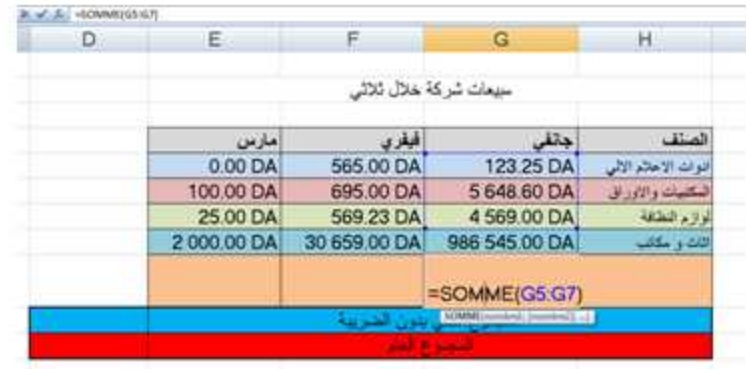

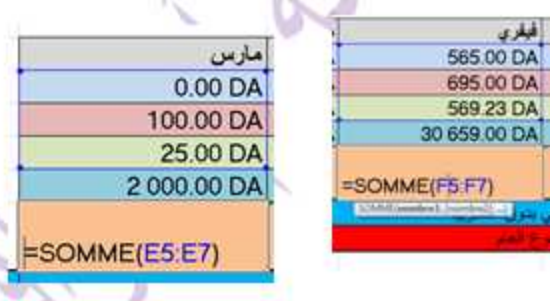

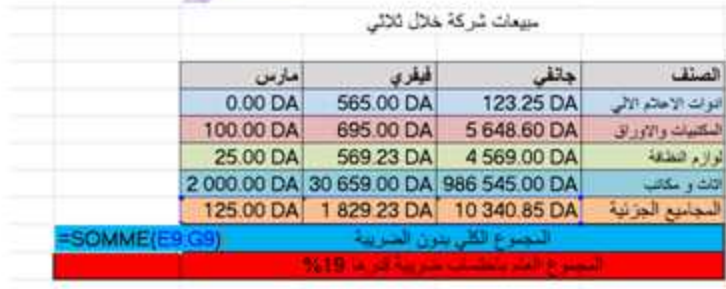

احتساب المجموع بالضريبة بالعلريقة التالية : D10+ D10\*0.19=

## 1) L'interface de Microsoft Word

Au démarrage du logiciel Microsoft Word 2007, la fenêtre suivante s'ouvre :

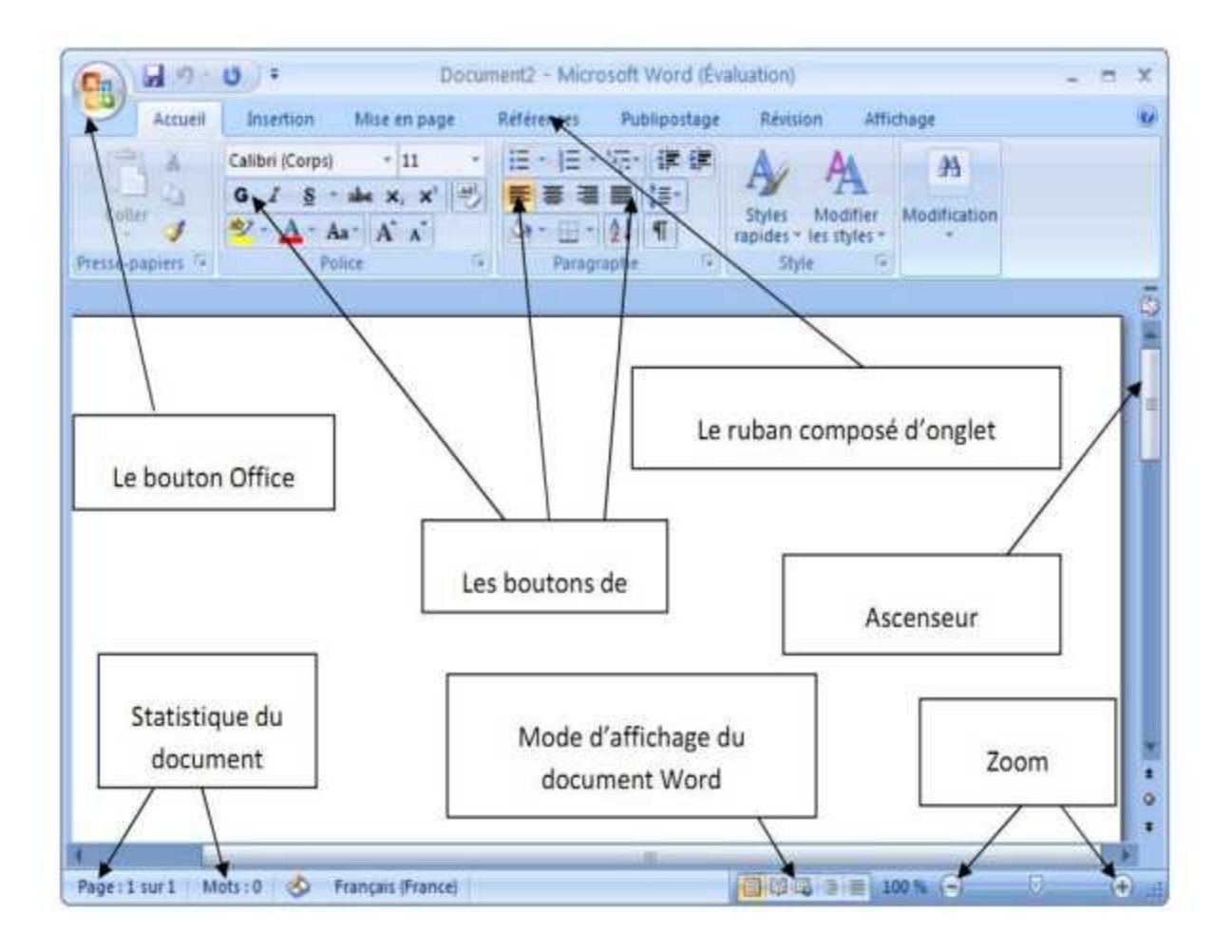

La grande nouveauté de Microsoft Word 2007 par rapport à la version précédente et la disparition de la barre de menu Fichier, Edition ... Celle-ci a été remplacée par un ruban composé d'onglet. On trouve différents onglets : Accueil, Insertion, Mise en page, Références, Publipostage, Révision et Affichage et le bouton d'Office se situant en haut à gauche de la fenêtre.

# Interface de Word 2007 et ultérieures:

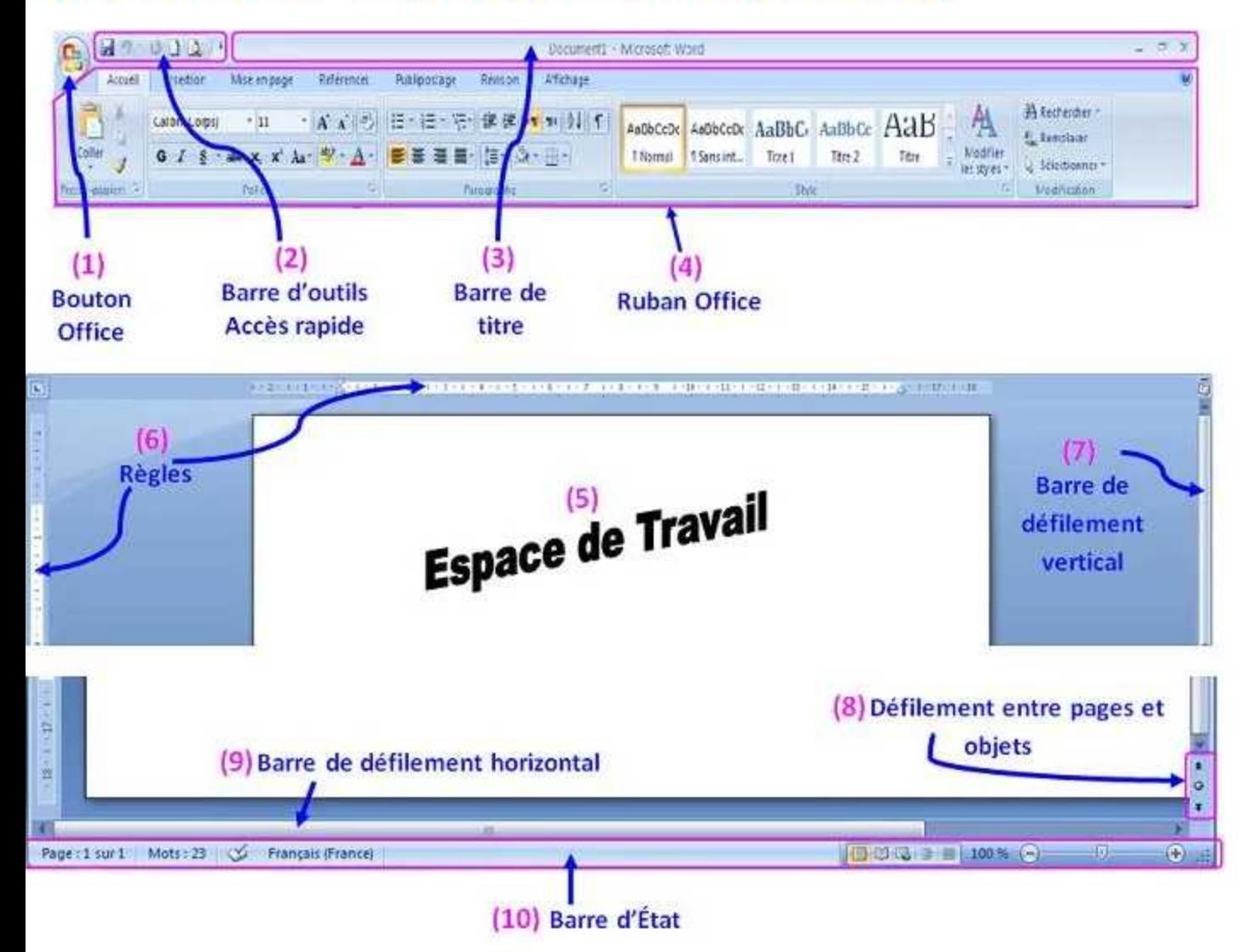

# $(4)$  – Ruban Office:

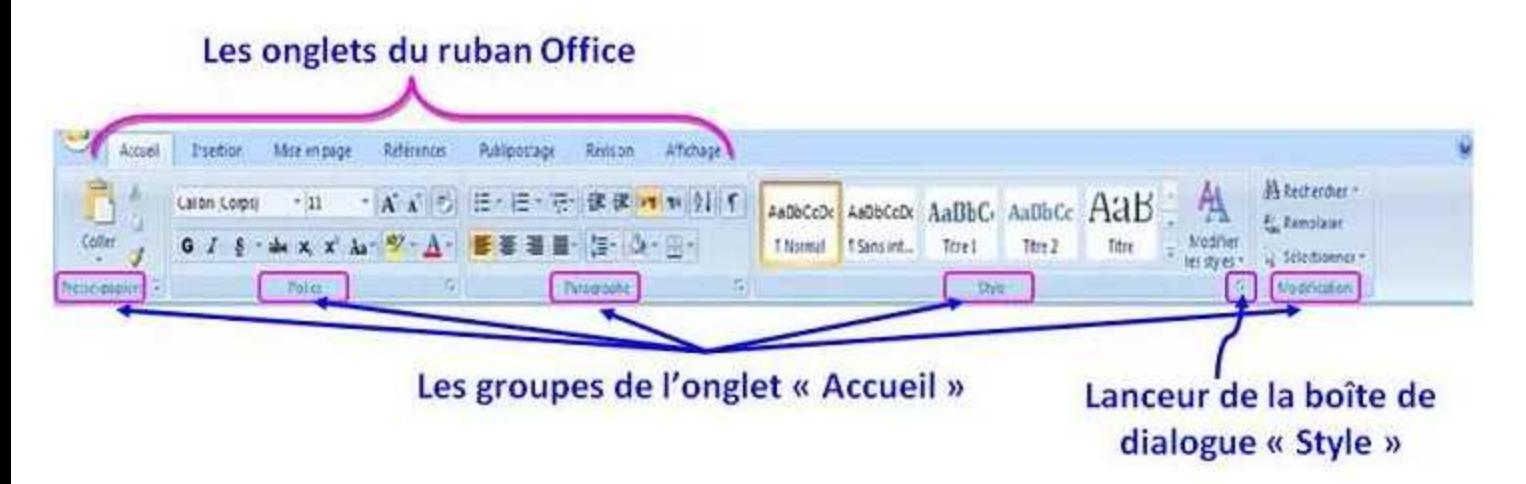

Le Ruban Office est une particularité des versions Office 2007 et ultérieures. Il vient remplacer les menus et barres d'outils qui étaient présents dans les versions antérieures.

Il vous rend toutes les commandes nécessaires à votre travail accessibles facilement et visibles directement.

Le ruban Office est organisé en onglets, et plus précisément en 7 onglets, et qui sont de gauche à droite : «Accueil», «Insertion», «Mise en page», «Références», «Publipostage», «Révision» et «Affichage».